## **⽂字コードのことについて、ちょっと補⾜**

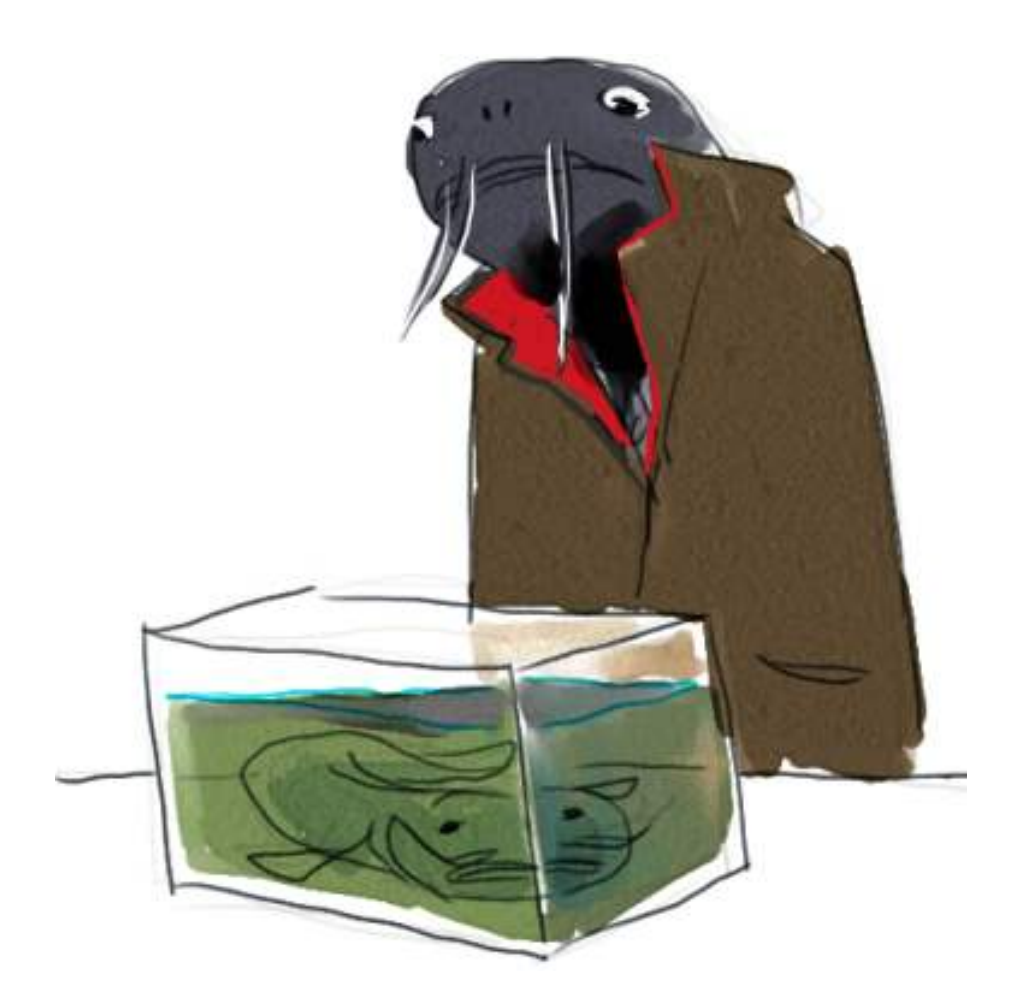

直前のテキストで、'こんにちわ' という⽂字列の三番⽬の⽂字として'に'を取り出すのがちょっと 難しい、という話をしかけて終わりました。これの説明をしてみます。

何はともあれ、'こんにちわ'という文字列がそもそも何文字だと見なされているのか、まずは対話 シェルから調べてみましょう。

s = 'こんにちわ'  $\gg$  len(s) 10

10⽂字だって⾔ってますね。ふーん…(Windowsでコマンドプロンプトという環境以外では、違 うことがあります)

もうお分かりの方もいることでしょう。文字列って、python的には、エンコードされたあとの状 態で入っているんです。この場合では、シフトJISです。シフトJISでは、'こんにちわ'という文字 列は、[130, 177, 130, 241, 130, 201, 130, 191, 130, 237] というバイト情報の並びとな ります。

だから、'こんにちわ'の左から三番⽬の⽂字がほしいです、とバカ正直に指定すると下のようにな るわけ。

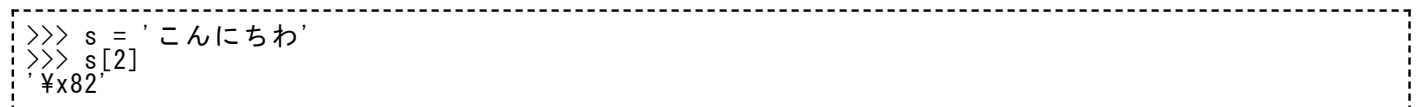

'\x82'って何じゃらほい。あとで説明しますが、これは'a'とか'b'とか、または'\n'とかいったの と同じで、⼀⽂字分の⽂字です。ord関数を覚えていますね。⼀⽂字に対応する数字を出してくれ るやつです。

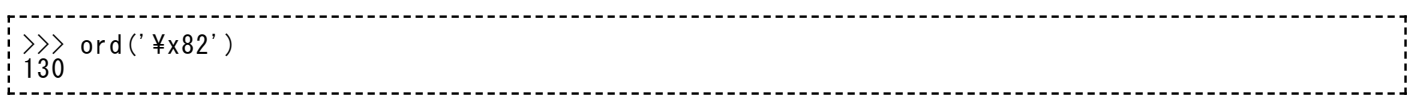

出たでしょ。

で、この130っていう数字は、さっきの10個並んだ数字の「左から三番⽬」の情報です。python は、⽂字列の「実際の⽂字の単位」じゃなくて、「エンコード後の単位」をもとに区切ろうとし たわけです。文字列って、人間にとって偶然文字と解釈できるだけであって、内部的にはバイト 情報のカタマリに過ぎません。

で、これを踏まえて、「こんにちわ」から「に」を取り出す方法を考えます。

## 最初の方法

まずは、安直だけど、気をつけて使えばちゃんと有効な方法。日本語一文字が2バイトになるんな ら、文字の指定も全部二倍したらいいという発想です。「こんにちわ」が10文字だというなら、 「5文字目から6文字目」を抜き出せば「に」ということになるんじゃないかな。[:]の記法を思い 出しながら。

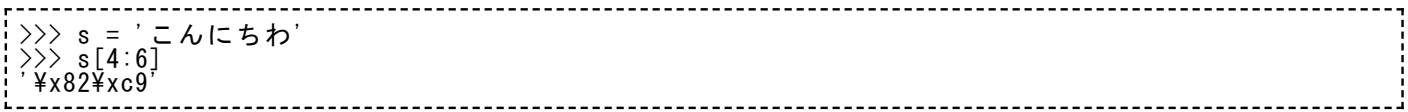

あれえ。変なのが出た。だめなのかな。

いや、やり方は合っています。明示的にprintをつけくわえてみて下さい。ちゃんと期待どおりの 表⽰になりますよ。

>>> s = 'こんにちわ'  $\left\langle \!\! \right\rangle \!\!>\right\rangle$  print s[4:6] に

おお、ちゃんと出た。

ちゃんと出たけど、\x82 とか \xc9 とか、それって結局のところ何なの、という声が聞こえてき そうです。そろそろちゃんと説明したほうがいいかな。

## ⽂字列で何でも表現する

以前、改行文字は '\n' だってどこかで説明しました。タブ文字は '\t' だってことも説明しまし た。'\n'は数字に直すと12、'\t'は9です。改⾏とかタブはよく使われるものなので、こういった ニックネームみたいな書き⽅が準備されているわけです。

(あ、念のため繰り返しておくと、⽇本語Windows上では「\」のかわりに「¥」で代⽤してよい ですよ)

'A'は65、'B'は66、…といった感じに、通常表示できるような文字も数字に対応しています。こ れも多分どこかですでに述べました。

1バイトは0から255までの256種類。通常の文字にも割り当てられていないし、改行とかタブみ たいにニックネームをもった⽂字でもない、そういうものがあります。たとえば0に対応する具体 的な⽂字はありません。pythonはそういう情報もちゃんと表現する⽅法を準備してくれていて、 これはたとえば'\x00'となります。'\x□□'って感じで全部で4字分の表現になりますが、これが一 ⽂字として扱われます。

255に対応する文字の書き方は、'\xff'です。

で、このテキストは、たとえば16進数も知らない⼈が読んでくれると想定していますから、何な ら今から16進数のことを説明しなくてはいけないのでしょうが… 今は割愛しましょう。\x□□と いう表現が出てきたら、何か特殊な一文字なんだ、と理解してくれれば今はよいことにします。□ の中には、0から9、またはabcdefのうちどれかが入ります。

なんせ、やろうとしている仕事の途中経過を対話シェルなどで確認してみたときに'\x□□'みたい な表現が出てきたときに「わあ、⽂字化けだあ」といって驚く必要はないですからね。printで明 示的に表示させてみればよいです。

printを使ったのにあいかわらず'\x□□'という表現が出てきてしまう、ということも実はありま す。リストとか辞書を直接全部printしてしまおうとする場合などですね。

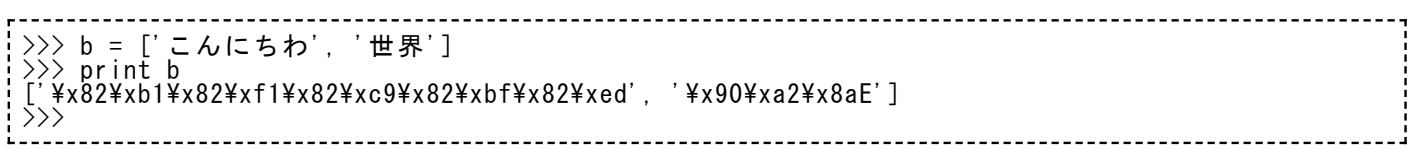

これもまた、pythonの仕様だと思ってもらうしかないです。表示されるのがたとえば「世界」と かだと、これがシフトJISでエンコードされた⽂字列なのか、⽇本語EUCでエンコードされた⽂字 列なのか、それがアイマイになってしまうではないですか。そういう情報を落とさないように、 バイト情報までを正確に表現してくれているんだなと思えば、まあ許せるんじゃないですか。許 せないですか、そうですか。

こういうときは、⼀要素づつprintで表⽰すればいいです。ちょっと⾯倒ですけどね。

 $\gg$  for i in b: print i ... こんにちわ 世界

次に説明するのは、「ユニコード文字列」です。今までの文字列にソックリなものなんですが、 使おうとするなら違いを正確に知っておく必要があります。

なんせ、いろいろサンプルを⾒てみましょう。最初はsって変数にユニコード⽂字列を⼊れる例。

------------------->>> s = u'こんにちわ' >>> print s こんにちわ

クォーテーションで囲むときに、こんな風に「u」をくっつけると、今から扱うのはユニコード文 字列ですよという表現になります。別に何の変哲も感じられませんが…

 $\gg$  len(s) 5

お、この⽂字列は5⽂字だって認識されてるぞ。

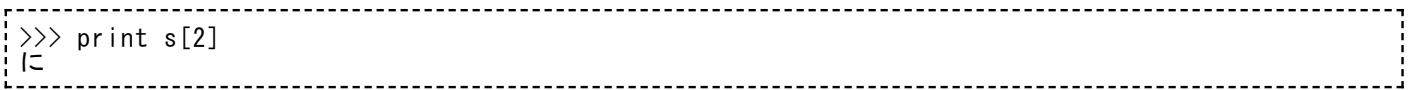

で、三文字目はちゃんと期待通りに「に」だって。こんな風に、ユニコード文字列は、人間にと っての見た目上の一文字と、python上での一文字がちゃんと対応する仕組みになってます。

日本語以外が混じってても、正確に文字数を数えてくれますよ。下の通り。

>>> s2 = u'毎日がeveryday' >>> print s2[2:4] がe

これはいいですね。なーんだ、最初からこいつを教えてくれればいいじゃないか、って感じです ね。でも、⽂字列のエンコードとデコードを理解していないとこいつはちゃんと使いこなせない ので、今まで説明をあとまわしにしていたのでした。例えば、ユニコード文字列について、下の ような⾔い⽅で説明したときに、「あ、なるほどね」と⾔ってもらえるのならばありがたいので すが、いかがでしょう。

- 通常の文字列をデコードすればユニコード文字列になる。
- ユニコード文字列をエンコードすれば通常の文字列になる。
- ファイルに書き込まれている日本語はエンコードされている。
- ファイルに書き出すときもエンコードしなくてはいけない。

どうもスッキリ説明できる⾃信がまだないんですよ。

今のところは、ユニコード⽂字列を使うと、部分⽂字列の取り出しなどに便利なときがある、と は理解しておいてください。でも詳しい使い方の注意点は、必要になるたびに、小分けに説明し ていきます。⻭切れ悪いよね。